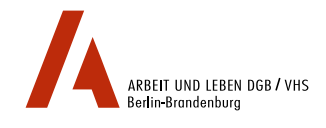

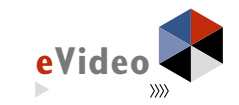

# eVideo - Gebäudedienstleistung **CASE STUDY OBERSTUFENZENTRUM MAX-TAUT-SCHULE**

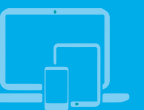

*Web Based Training (WBT) zur Schulung von Grundbildungskompetenzen in der Gebäudedienstleistung*

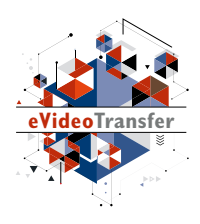

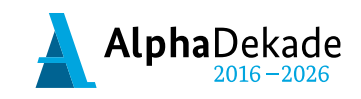

GEFÖRDERT VOM

Bundesministerium für Bildung und Forschung

Das Projekt "eVideoTransfer" wird im Rahmen der "Nationalen Dekade für Alphabetisierung" unter dem Förderkennzeichen W141500 mit Mitteln des BMBF gefördert.

# eVideo - Gebäudedienstleistung **CASE STUDY OBERSTUFENZENTRUM MAX-TAUT-SCHULE**

*Web Based Training (WBT) zur Schulung von Grundbildungskompetenzen in der Gebäudedienstleistung*

# **INHALT**

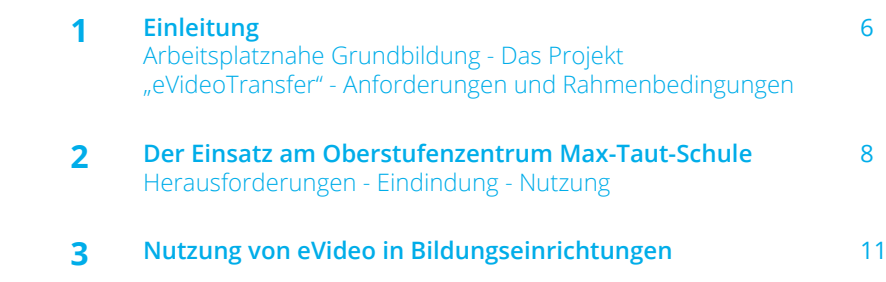

Erfahren Sie mehr über das WBT eVideo und das Projekt "eVideoTransfer": Fotografieren Sie den QR-Code mit Ihrem Smartphone.

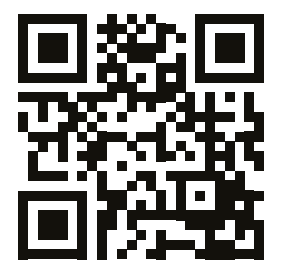

## **1. EINLEITUNG**

### **ARBEITSPLATZNAHE GRUNDBILDUNG**

Ausreichende Grundkompetenzen – z. B. flüssiges Lesen und Schreiben – werden überall im Berufsleben vorausgesetzt. Dennoch gibt es viele Beschäftigte, die hier Schwierigkeiten haben. Um diese Schwierigkeiten zu verbergen, entwickeln sie z. B. Vermeidungsstrategien. Sie umgehen Aufgaben, die Lesen, Schreiben oder Rechnen beinhalten. Dadurch steigt das Risiko von Fehlern und zusätzliche Arbeiten fallen an. Kosten, Frustration und Unzufriedenheit auf Seiten der Kolleginnen und Kollegen, aber auch der Kundinnen und Kunden sind die Folge.

Das Web Based Training (WBT) eVideo unterstützt die praxisund berufsnahe Verbesserung sprachlicher Fähigkeiten. Das Angebot richtet sich an Beschäftigte, Auszubildende, Arbeitssuchende, für Schülerinnen und Schüler am Übergang Schule-Beruf oder für die Heranführung von Geflüchteten an die Arbeitswelt in Deutschland.

### **DAS PROJEKT** "eVideoTransfer"

Das interaktive Web Based Training (WBT) eVideo wurde im BMBF-geförderten Projekt "eVideoTransfer" gemeinsam mit Ausbilderinnen und Ausbildern, Fachexpertinnen und Fachexperten, sowie Vertreterinnen und Vertretern der Sozialpartner entwickelt. Außerdem unterstützt das Projekt Unternehmen und Bildungseinrichtungen in vielen weiteren Bereichen: mit passgenauen Implementierungskonzepten, Schulungen für Trainerinnen und Trainer und didaktischen Materialien.

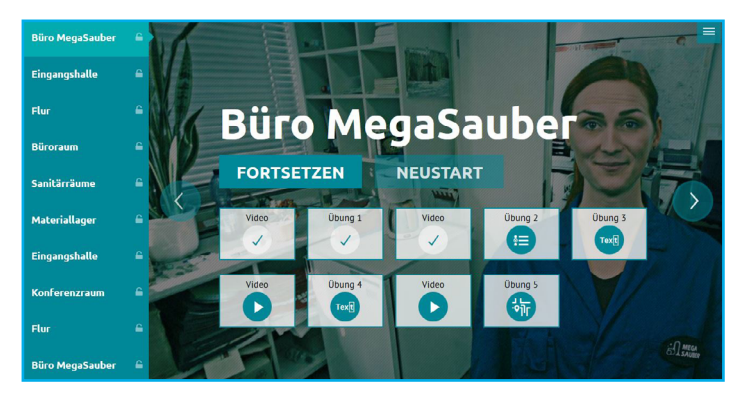

Diese Case Study gibt Ihnen einen Überblick, wie eVideo Gebäudedienstleistung am Oberstufenzentrum Max-Taut-Schule für Auszubildende in der dualen Ausbildung in dieser Branche genutzt wurde. Das Oberstufenzentrum verfügt neben der Berufsschule auch über Bildungsgänge der Berufsvorbereitung, Berufsausbildung mit Fachhochschulreife als Doppelqualifikation (DQ) sowie die studienbefähigenden Bildungsgänge Fachoberschule, Berufsoberschule und Berufliches Gymnasium.

Wir hoffen, dass wir Ihnen damit Anregungen für die erfolgreiche Einbindung und Nutzung von eVideo äher bringen. Bei Fragen und Feedback können Sie sich gern an uns wenden.

Weitere Informationen über das Projekt "eVideoTransfer" und die WBTs finden Sie unter:

www.lernen-mit-evideo.de/ueber-evideo

#### **WAS IST eVideo?**

Das WBT eVideo ist ein digitales Lerninstrument zur arbeitsorientierten Verbesserung von Grundkompetenzen. In interaktiven WBT durchlaufen die Lernerinnen und Lerner eine realistische Geschichte aus der Arbeitswelt. Dabei lernen sie die Arbeitsabläufe kennen und lösen Aufgaben in den Bereichen Lesen, Schreiben, Rechnen und Medienkompetenz. Dieses storybasierte Lernen ermöglicht eine starke Identifikation mit dem Lerninhalt und motiviert zum Weiterlernen. Spielerische Elemente werden behutsam, aber wirkungsvoll eingesetzt, zum Beispiel Medaillen für die Lösung von Übungen.

eVideo kann auf jedem PC und Mac mit einem aktuellen Browser, auf Tablets, iPad und je nach Version dem Smartphone genutzt werden. Das Programm ist vielfältig einsetzbar, zum Beispiel in Unternehmen, individuell oder im Rahmen einer Qualifizierung bzw. eines Kurses bei Bildungsanbietern und natürlich auch zu Hause.

Die Übungen greifen relevante Textsorten und Arbeitssituationen auf, in denen Schriftsprache eine zentrale Rolle spielt.

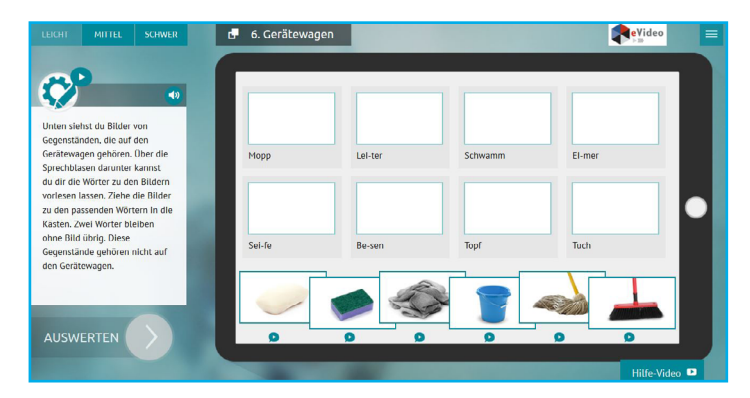

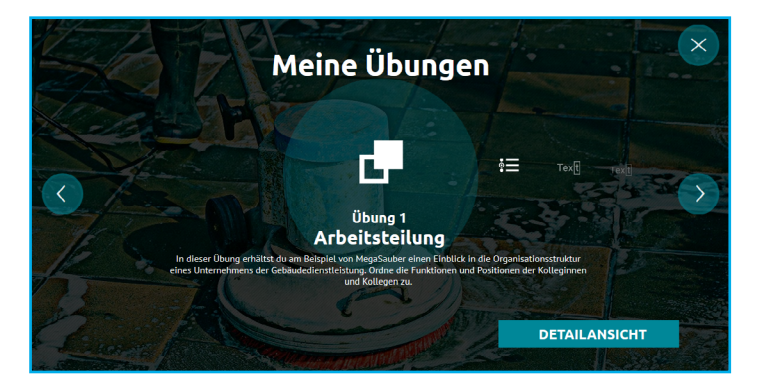

## **2. DER EINSATZ AM OBERSTUFENZENTRUM MAX-TAUT-SCHULE**

Die Max-Taut-Schule ist ein Oberstufenzentrum in Berlin. Hier absolvieren unter anderem Auszubildende den schulischen Part ihrer Ausbildung.

### **ZIELGRUPPE**

Auszubildende im ersten und dritten Lehrjahr der Gebäudereinigung

### **AUSGANGSSITUATION**

Das WBT eVideo wurde im Computerraum der Berufsschule an PCs genutzt. Zur Verfügung stand eine Doppelstunde, das heißt 90 Minuten. Schriftsprachkompetenzen wurden im Vorfeld bewusst nicht ermittelt. Das WBT eVideo war den Schülerinnen und Schülern außerdem bis zu diesem Zeitpunkt unbekannt. Auf eine umfassende technische Einführung wurde verzichtet. Die Schülerinnen und Schüler sollten das WBT chronologisch und selbständig bearbeiten. Inwieweit die Übungen dem bisher behandelten Unterrichtsstoff entsprachen blieb dabei unbeachtet. Die Schülerinnen und Schüler wurden von einer Lehrkraft sowie zwei Mitarbeiterinnen bzw. Mitarbeitern des Projekts betreut. Das WBT wurde im Browser Firefox bearbeitet.

### **HERAUSFORDERUNGEN**

Größte Herausforderungen waren sehr unterschiedliche Kompetenzen im Umgang mit einem PC sowie Geduld und Konzentration im Unterricht.

## **DIDAKTISCHE LÖSUNGSANSÄTZE DURCH DIE EIN-BINDUNG VON EVIDEO**

Die Schülerinnen und Schüler arbeiteten zum ersten Mal mit dem WBT eVideo. Daher nutzte das Projektteam die Arbeitsblätter zur Vorentlastung, um in die Handlung und die Personen des WBT einzuführen. Nach dieser Phase erfolgte die selbständige Arbeit mit dem WBT. Die Schülerinnen und Schüler konnten ihren Schwierigkeitsgrad selbst bestimmen, wobei alle zunächst mit "leicht" starteten. Einige Schülerinnen und Schüler benötigten zunächst beim Start des WBTs Unterstützung, die Arbeit mit dem Programm erfolgte dann jedoch selbständig. Insgesamt war die Arbeitsphase (Länge ca. 40 Minuten) äußerst ruhig und konzentriert.

Zu einigen Übungen gab es Nachfragen, die sich jedoch zumeist auf die Bedienung bezogen, also zum Beispiel, auf welche Felder zu klicken ist. Parallel wurden die Übungen vom Projektteam am vorhandenen Smartboard bearbeitet. Zum Abschluss wurden ausgewählte Übungen, zumeist mit dem Schwerpunkt Rechnen, gemeinsam im Plenum von allen Schülerinnen und Schülern bearbeitet. Auch dazu wurde das Smartboard genutzt. Bei dieser Gelegenheit wurden vom Projektteam auch nochmal alle Funktionen in eVideo vorgestellt, zum Beispiel die Hilfevideos. In der abschließenden Feedbackrunde wurden die Schülerinnen und Schüler gezielt nach ihren Eindrücken befragt, insbesondere zur Gestaltung der Personen und zur Usuability.

#### **ERGEBNIS**

Die Schülerinnen und Schüler haben insgesamt fast 40 Minuten konzentriert mit eVideo im Rahmen einer Unterrichtsstunde gearbeitet. Beide Gruppen hatten dabei technisch ähnliche Herausforderungen zu bewältigen, insbesondere beim Start des PC und dem Aufrufen des WBT. Berufsinhaltlich hatten beide Gruppen keine größeren Schwierigkeiten. Lediglich im Bereich des berufsbezogenen Rechnens gab es größere Schwierigkeiten, insbesondere beim Berechnen von Mischungsverhältnissen. Die meisten Schülerinnen und Schüler verblieben auf dem einfachsten Schwierigkeitsgrad. Sprachliche Hürden gab es dabei so gut wie keine. Die Zahl der in den 40 Minuten absolvierten Übungen variierte jedoch stark von 5-11.

Beim abschließenden gemeinsamen Bearbeiten einer Übung zum Mischungsverhältnis wurden die Hilfevideos vom Projektteam vorgestellt. Hier zeigte sich, dass diese bei der selbständigen Bearbeitung noch anspruchsvolle Übung durch die Nutzung der erklärenden Hilfevideos sehr viel schneller erfasst und gelöst wurde. Insofern sollten diese Videos im Unterricht entsprechend eingebunden werden. Die abschließende Feedbackrunde ergab, dass die Personen in eVideo durchweg positiv und sympathisch aufgenommen wurden.

## **EMPFEHLUNG**

Die unterschiedliche Schwierigkeitsgrade, in denen eVideo genutzt werden kann, sowie die ergänzenden Arbeitsblätter ermöglichen ohne Weiteres die Binnendifferenzierung im Unterricht. Die Schülerinnen und Schüler können nach ihrem Tempo lernen, was im vorliegenden Fall auch geschah. Die Vorentlastung und Einführung in Handlung und Personen des eVideo ermöglichte einen leichten Einstieg. Die Hilfevideos sollten zu Beginn vorgestellt werden, damit die selbständige Arbeit noch leichter funktioniert. Der interaktive und spielerische Ansatz von eVideo erleichtert fast schon in einem immersiven Sinne die Konzentration der Schülerinnen und Schüler. Durch die Einbindung von eVideo in den Lehrplan, wird der Unterricht abwechslungsreicher und Wissen kann auf neue Art und Weise vermittelt werden.

## **eVideo IM ÜBERBLICK**

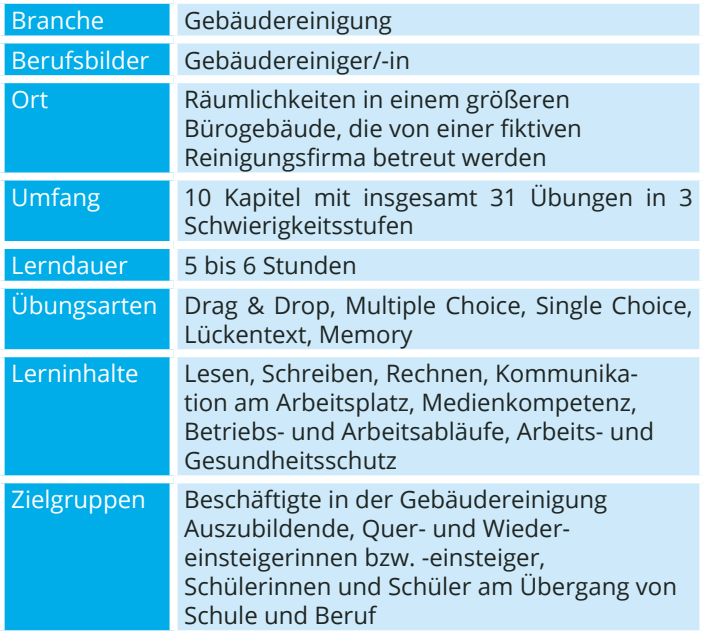

## **DER UNTERRICHT IM ÜBERBLICK**

Vorentlastung durch den Einsatz von Arbeitsblättern

Selbstständiges Arbeiten mit eVideo am PC

Gemeinsames Bearbeiten ausgewählter Übungen

Gemeinsames Feedback

## **3. NUTZUNG VON eVideo IN BILDUNGSEINRICHTUNGEN**

Das Thema Grundbildung hat auch für Bildungseinrichtungen eine aktuelle Relevanz. In der Ausbildung, in der Umschulung oder bei der Arbeit mit Geflüchteten spielt die Vermittlung von Sprach-, Rechen- und Medienkompetenz eine wichtige Rolle für den Lernerfolg. Mit dem WBT eVideo schulen Sie gezielt Grundkompetenzen für die Arbeitswelt. Umfangreiches Begleitmaterial erleichtert die Integration in den Unterricht.

## **VORTEILE FÜR BILDUNGSEINRICHTUNGEN**

- Gezieltes, praxisnahes Training von Lese-, Schreib-, Rechen- und Medienkompetenz,
- Fachlich geprüfte Übungen,
- Motivierende Lernumgebung.

### **MATERIALIEN**

- Arbeitslätter für den Einsatz von Blended-Learning
- Arbeitsblätter zur "Vorentlastung" der Lernenden
- Übergreifender didaktischer Leitfaden für eVideos
- Ansprechender Flyer für Lernende.

## **EINSATZBEREICHE**

- Lesen, Schreiben, Rechnen verbessern,
- Kommunikation am Arbeitsplatz trainieren,
- Medienkompetenz fördern,
- Betriebs- und Arbeitsabläufe kennenlernen,
- Unterricht vor- und nachbereiten,
- Fachunterricht sprachsensibel gestalten,
- Sprachunterricht berufsbezogen gestalten,
- Kompetenzorientierte Berufsvorbereitung,

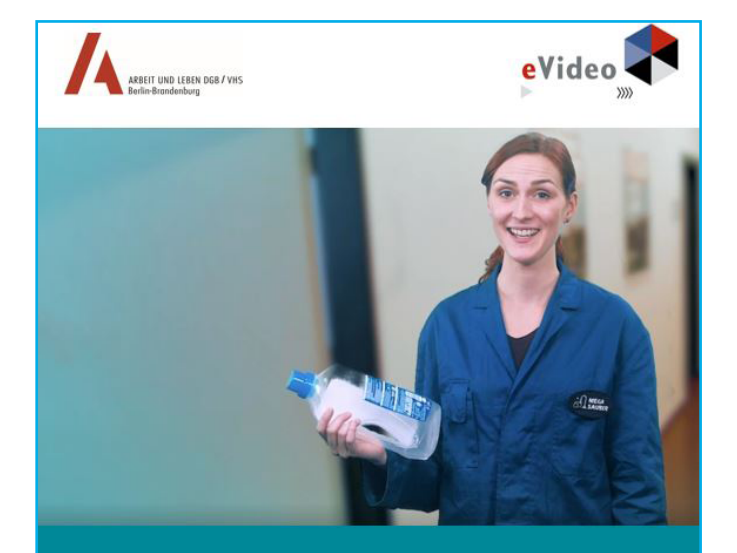

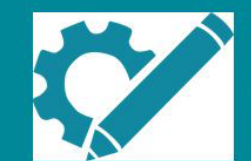

eVideo - Gebäudedienstleistung

Arbeitsblätter

Lernprogramm zur Schulung von Grundbildungskompetenzen in der Gebäudedienstleistung

für Bildung und Forschun

Das Projekt "eVideoTransfer" wird im Rahmen der "Nationalen Dekade für Alphabetisierung" Förderkennzeichen W141500 mit Mitteln des Bundesministeriums für Bildung und Forschung gef

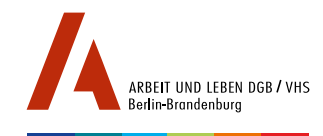

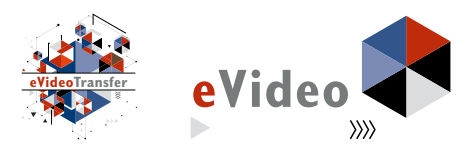

### **IMPRESSUM**

ARBEIT UND LEBEN - DGB/VHS, Landesarbeitsgemeinschaft Berlin e.V.

Projekt eVideoTransfer

Kapweg 4 13405 Berlin

030 5130 192–94 evideo@berlin.arbeitundleben.de www.lernen-mit-evideo.de

Berlin, November 2018

eVideo Gebäudedienstleistung wurde mit dem Comenius-EduMedia-Siegel 2018 ausgezeichnet.

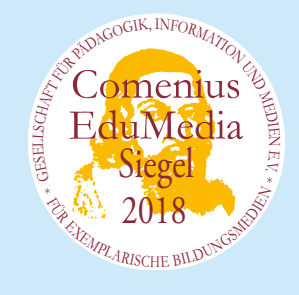

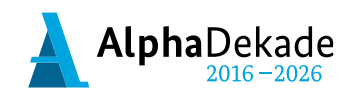

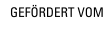

Bundesministerium für Bildung und Forschung

Das Projekt "eVideoTransfer" wird im Rahmen der "Nationalen Dekade für Alphabetisierung" unter dem Förderkennzeichen W141500 mit Mitteln des BMBF gefördert.